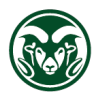

## **PROCUREMENT SERVICES COLORADO STATE UNIVERSITY**

## **Registering with Rocky Mountain E-Purchasing System**

Rocky Mountain E-Purchasing System (RMEPS) is also known as BidNet Direct. <https://www.bidnetdirect.com/> To register, click on **Vendor Registration** in the upper right hand corner.

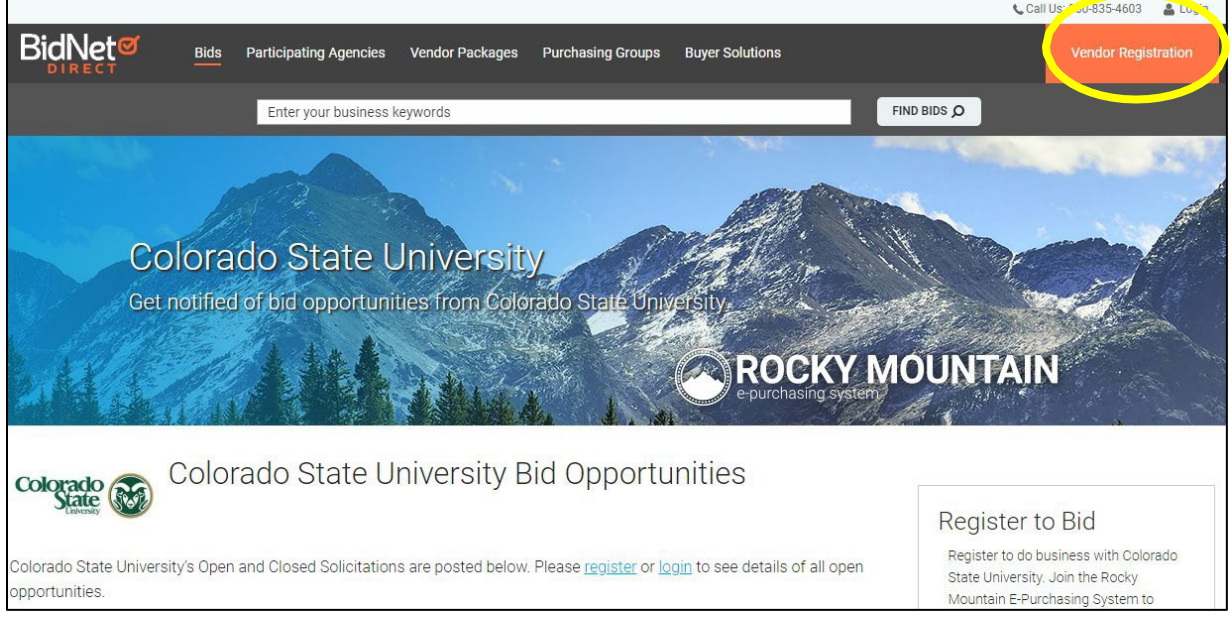

**Step 1 – Package Selection**. There is a free subscription (limited access) and paid subscriptions. The free subscription does not require selection of your commodity areas. The paid subscriptions include automatic email notices when a solicitation within your selected commodity/service offering is published. Rocky Mountain E-Purchasing System utilizes the North American Industry Classification System (NAICS) code(s) for this matching.

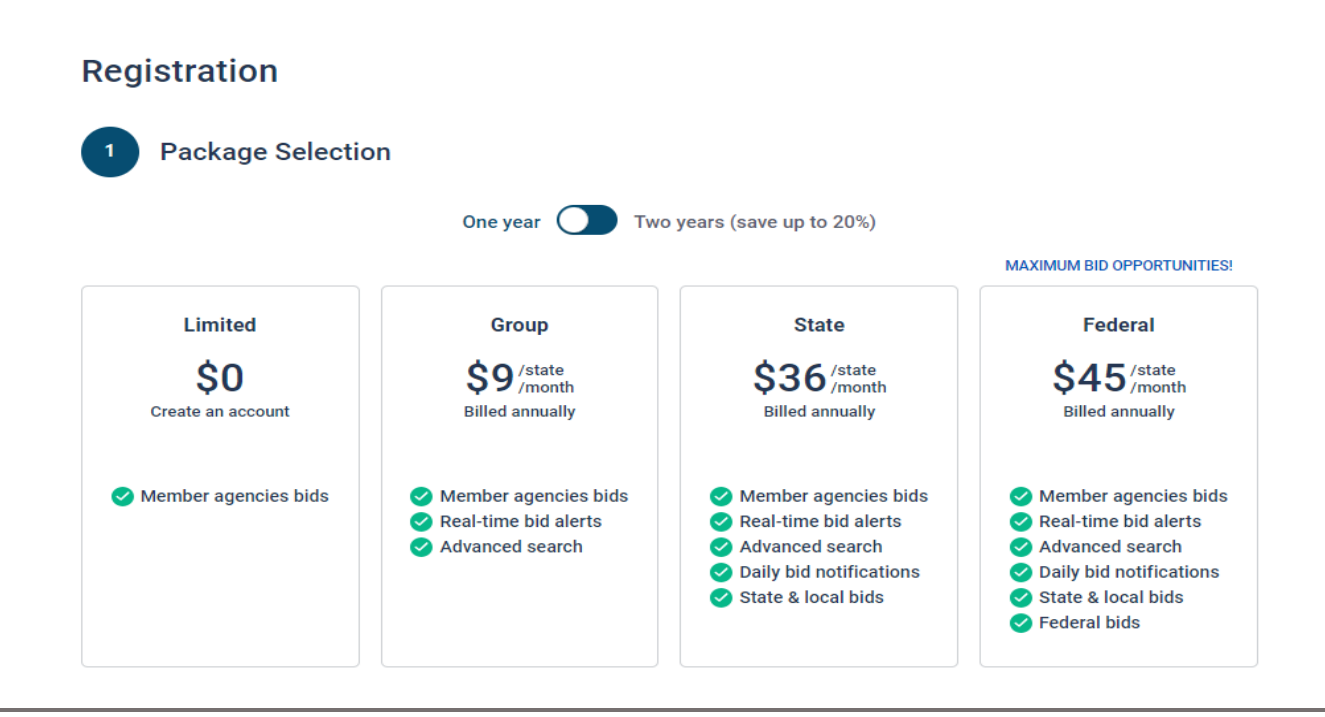

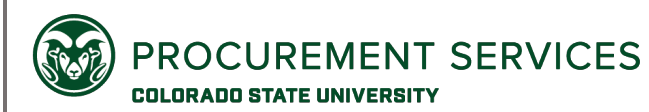

**Step 2 – Select Your States**. Add state. Select which Statewide Buying Group(s) you would like to access solicitations for. Colorado State University is under Rocky Mountain E- Purchasing System. Save and continue.

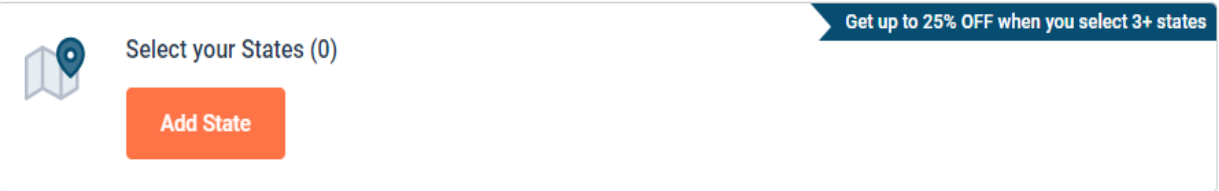

**Step 3 – Personal Information.** Complete Registration by entering your information. If you chose the free account and don't want the advertising fee added, slide button off.

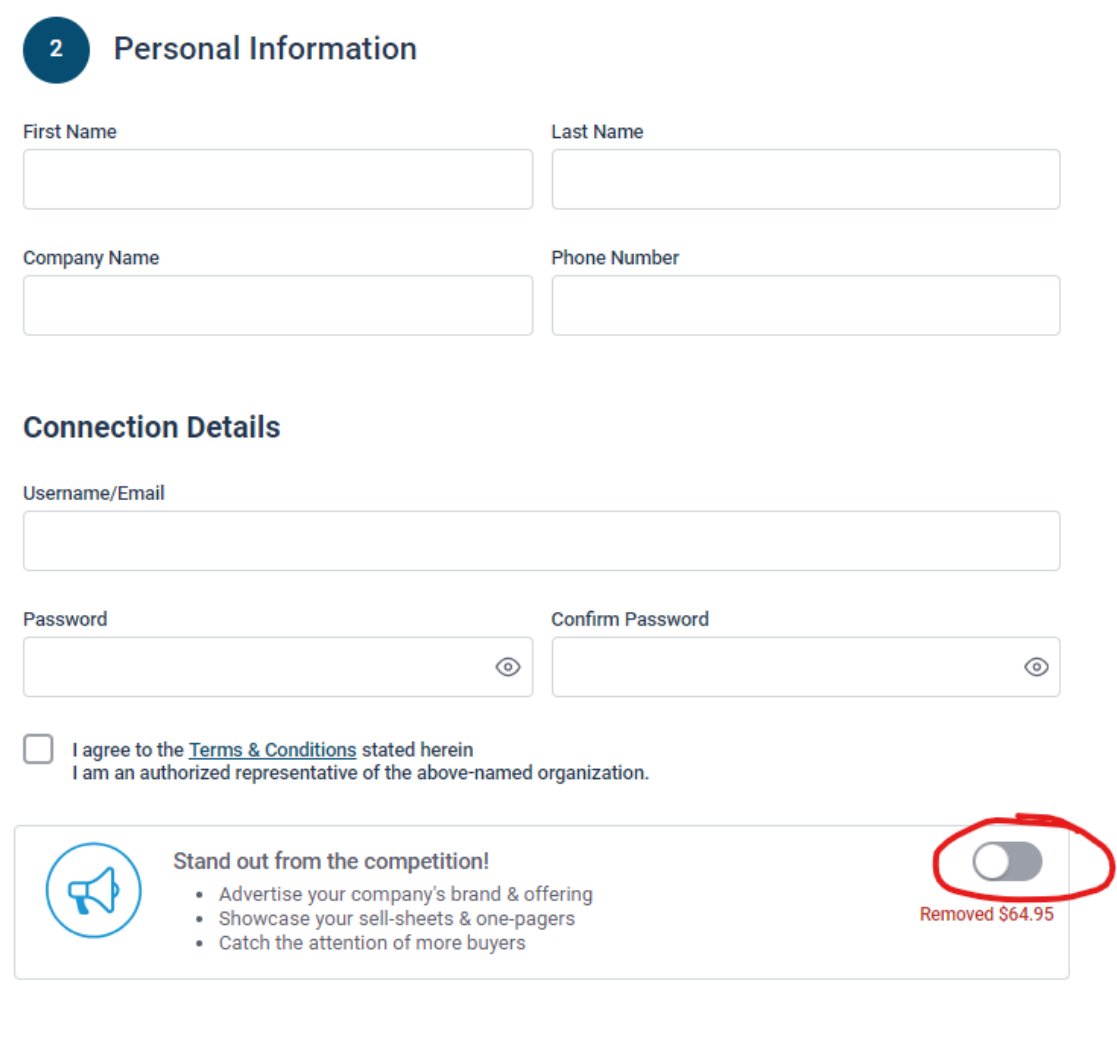

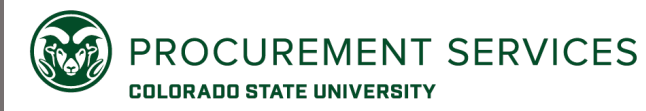

**Step 4 – Finalize the registration.** You will receive a confirmation of your registration.

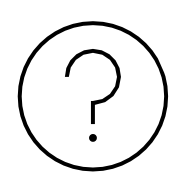

If you need assistance with registering, please contact Vendor Support at 1-800-835-4603, Monday – Friday from 8:00 am to 8:00 pm EST.